# <span id="page-0-0"></span>**Task Manager**

Task manager show running processes and allow control application windows.

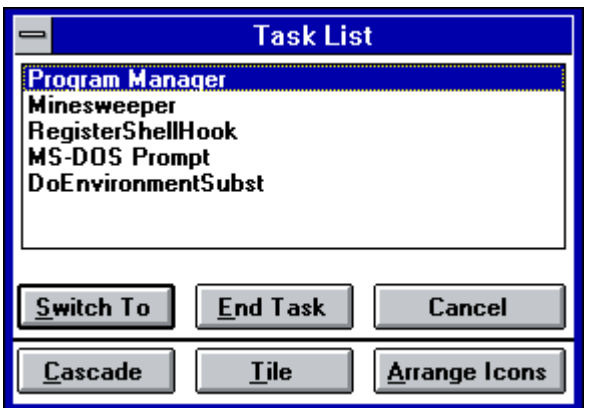

#### **Switching to application window**

Bring Task Manager window using Ctrl-Esc key combination or double click on free desktop area. Select required application window from the list and press **Switch To** button on double click on window name in list.

## **Closing task**

Bring Task Manager window, select application window in list and press **End Task** button.

#### **Changing windows position**

Bring Task Manager window and press **Cascade** to position window as cascade from left top corner of desktop. To tile windows vertically press **Tile** button. To tile windows horizontally press **Tile** button with Shift key pressed down.

### **Arrange desktop icons**

Bring Task Manager window and press **Arrange Icons** to arrainge icons on desktop.

## **Closing Task Manager**

Press Esc key, **Cancel** button or use **Close** item of **System menu**.

#### **Download**

You can download source code and binaries from [GitHub](https://github.com/osfree-project/taskman). Task Manager comes under osFree license.

**[Win16 Applications](https://osfree.org/doku/doku.php?id=en:docs:win16)** [Calculator](https://osfree.org/doku/doku.php?id=en:docs:win16:applications:calc) [Calendar](https://osfree.org/doku/doku.php?id=en:docs:win16:applications:calendar) [CARDFILE](https://osfree.org/doku/doku.php?id=en:docs:win16:applications:cardfile) [CHARMAP](https://osfree.org/doku/doku.php?id=en:docs:win16:applications:charmap) [Clipboard Viewer](https://osfree.org/doku/doku.php?id=en:docs:win16:applications:clipbrd) [Clock](https://osfree.org/doku/doku.php?id=en:docs:win16:applications:clock) [Control Panel](https://osfree.org/doku/doku.php?id=en:docs:win16:applications:control) [DRWATSON](https://osfree.org/doku/doku.php?id=en:docs:win16:applications:drwatson) [EXPAND](https://osfree.org/doku/doku.php?id=en:docs:win16:applications:expand) [FASTOPEN](https://osfree.org/doku/doku.php?id=en:docs:win16:applications:fastopen) [MPLAYER](https://osfree.org/doku/doku.php?id=en:docs:win16:applications:mplayer) [MSD](https://osfree.org/doku/doku.php?id=en:docs:win16:applications:msd) [Notepad](https://osfree.org/doku/doku.php?id=en:docs:win16:applications:notepad) [PACKAGER](https://osfree.org/doku/doku.php?id=en:docs:win16:applications:packager) [PBRUSH](https://osfree.org/doku/doku.php?id=en:docs:win16:applications:pbrush) [PIF Editor](https://osfree.org/doku/doku.php?id=en:docs:win16:applications:pifedit) [printman](https://osfree.org/doku/doku.php?id=en:docs:win16:applications:printman) [Program Manager](https://osfree.org/doku/doku.php?id=en:docs:win16:applications:progman) [regedit](https://osfree.org/doku/doku.php?id=en:docs:win16:applications:regedit) [setup](https://osfree.org/doku/doku.php?id=en:docs:win16:applications:setup) [SOL](https://osfree.org/doku/doku.php?id=en:docs:win16:applications:sol) [soundrec](https://osfree.org/doku/doku.php?id=en:docs:win16:applications:soundrec) [System Configuration Editor](https://osfree.org/doku/doku.php?id=en:docs:win16:applications:sysedit) [Task Manager](#page-0-0) [WINFILE](https://osfree.org/doku/doku.php?id=en:docs:win16:applications:winfile) [WINHELP](https://osfree.org/doku/doku.php?id=en:docs:win16:applications:winhelp) [Minesweeper](https://osfree.org/doku/doku.php?id=en:docs:win16:applications:winmine) [winsheld](https://osfree.org/doku/doku.php?id=en:docs:win16:applications:winsheld) [Windows Version](https://osfree.org/doku/doku.php?id=en:docs:win16:applications:winver) [write](https://osfree.org/doku/doku.php?id=en:docs:win16:applications:write)

2023/12/23 10:47 · prokushev · [0 Comments](https://osfree.org/doku/doku.php?id=en:templates:win16app#discussion__section)

From: <https://osfree.org/doku/> - **osFree wiki**

Permanent link: **<https://osfree.org/doku/doku.php?id=en:docs:win16:applications:taskman>**

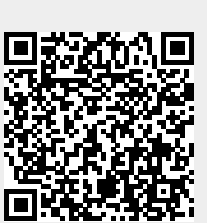

Last update: **2023/12/25 03:39**